# 4. Ultraschall Sonographie

# 4.1 Medizinischer Bezug und Ziel des Versuchs

Ultraschall wird vorwiegend in der medizinischen Diagnostik eingesetzt: bei verschiedenen bildgebenden Verfahren sowie bei Blutflussmessungen mittels Dopplersonographie. Die Ultraschalldiagnostik wird der Röntgendiagnostik wo möglich vorgezogen, weil sie in der Regel geringere schädigende Wirkungen hat. Grundsätzlich unschädlich ist Ultraschall jedoch aufgrund seiner Wärmewirkung und der mechanischen Deformierung des Körpergewebes nicht. Diese in der Diagnostik unerwünschten Effekte werden in therapeutischen Anwendungen wiederum gezielt eingesetzt (z.B. Diathermie und Zerkleinerung von Nieren- und Gallensteinen).

Die bildgebenden Verfahren liefern mehrdimensionale Bilder von Strukturen des Körperinneren (Abb. 4.1.1), zu deren Interpretation Kenntnisse über das Entstehungsprinzip notwendig sind. Das Verfahren beruht in der Regel auf Laufzeitmessungen für an Gewebegrenzen reflektierte kurze Ultraschallpulse: Ein Ultraschallsender (oder auch –geber oder Schallkopf) sendet einen kurzen Ultraschallpuls aus und der Empfänger registriert den zurückreflektierten Puls und die Zeit, die zwischen dem Aussenden und dem Empfang des Pulses vergangen ist. In diesem Versuch werden Sie untersuchen, wie aus diesen gemessenen Laufzeiten räumliche Informationen über Gewebestrukturen rekonstruiert werden können. Da Erzeugung und Registrierung von Ultraschall auf dem gleichen physikalischen Prinzip beruhen, werden in den meisten Ultraschallgeräten Ultraschallwandler<sup>17</sup> verwendet, die abwechselnd als Sender und Empfänger arbeiten. So können grundsätzlich nur die zurück reflektierten Anteile registriert werden. Im Versuch wird ein Gerät verwendet, bei dem Sender und Empfänger getrennt sind und an unterschiedlichen Stellen der Probekörper platziert werden können. Damit untersuchen Sie zunächst nur die Ausbreitung von Ultraschallpulsen in Wasser, die derjenigen in Körperflüssigkeiten und Weichteilgewebe sehr ähnlich ist. Ein für die Bildentstehung wesentlicher Aspekt hierbei ist der Zusammenhang zwischen der Laufzeit, die vom Ultraschallgerät gemessen wird, und der vom Ultraschallpuls zurückgelegten Laufstrecke, die im Bild dargestellt

 $17$ Als "Wandler" – im Englischen "Transducer" - werden sie deshalb bezeichnet, weil sie (als Sender) elektrische Signale in Schallsignale bzw. (als Empfänger) Schallsignale in elektrische Signale umwandeln.

wird.

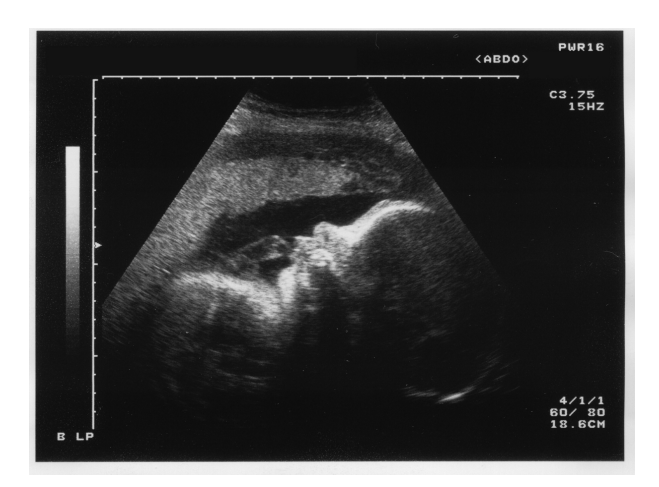

Abbildung 4.1.1: Beispiel einer Ultraschallaufnahme: Foetus, 30 Wochen alt.

Anschliessend werden Probekörper aus verschiedenen Materialien in das Wasser eingebracht, an denen die Ultraschallpulse teilweise reflektiert werden. Die Messungen sollen veranschaulichen, wie durch die Reflexionen ein- bzw. zweidimensionale Ultraschallbilder entstehen, und was in diesen Bildern darstellbar ist. Effekte wie Mehrfachreflexionen oder Abschattung können hier, wie bei medizinischen Ultraschallaufnahmen, zu Artefakten führen und müssen bei der Interpretation der gemessenen Signale berücksichtigt werden.

Da die zu messenden Signale schnelle zeitliche Änderungen zeigen (typische Laufzeiten liegen in der Grössenordnung von Mikro– bis Millisekunden), ist zu deren Messung und zeitaufgelösten Darstellung ein Oszilloskop notwendig. Er wird in diesem Versuch durch einen Computer ersetzt, dessen Bedienung Sie im ersten Versuchsteil kennenlernen werden.

## Anmerkung: Lesen Sie vor dem Versuchsnachmittag das Kapitel Bedienung des Computers, S. 5, durch!

# 4.2 Versuchsdurchführung

#### 4.2.1 Hinweis

Achtung! Der Versuch finden in einem grossen Wasserbecken (ca. 15 l) statt, in dessen Nähe sich aus technischen Gründen elektronische Geräte und der Computer befinden! Spritzwasser kann zur Zerstörung der Geräte führen. Arbeiten Sie also ruhig und sorgfältig und melden Sie Undichtigkeiten der Wasserwanne umgehend einem Assistierenden!

### 4.2.2 Bedienung der Geräte

Eine wesentliche Grundlage der Bildentstehung ist die Ausbreitung von Ultraschall im menschlichen Gewebe. Da diese derjenigen in Wasser sehr ähnlich ist, wird im folgenden in einer wassergefüllten Plastikwanne gearbeitet. Am Versuchplatz stehen Ihnen folgende Geräte zur Verfügung (siehe Abb. 4.2.2):

- Eine Wasserwanne mit zwei Führungsschienen,
- ein Ultraschallgenerator mit angeschlossenem Sendekopf,
- ein Empfänger mit Messverstärker und dessen Netzteil,
- ein kleines Gehäuse mit Anschlüssen zur Spannungsmessung durch den Computer,
- ein Computer.

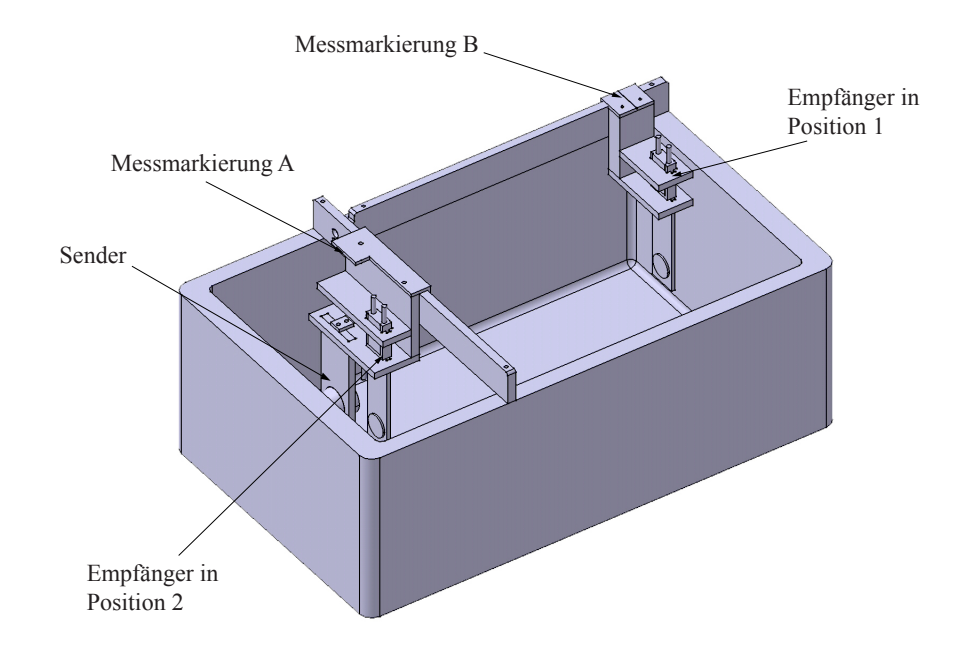

Abbildung 4.2.1: Aufbau der Wanne mit Führungsschienen: die Position des Senders sowie die beiden möglichen Positionen des Empfängers sind angegeben. Beachten Sie die Lage der Markierungen zur Abstandsmessung. Weiter ist hinter dem Sender eine Absorbermatte eingebaut, welche störende Reflexionen an der Rückwand minimieren soll.

Bei dem hier verwendeten Ultraschallgerät sind Sender und Empfänger getrennt. Der Ultraschallsender sitzt fest im Halter auf der kürzeren Führungsschiene (vgl. Abb. 4.2.1). Für den Empfänger gibt es zwei Plätze, einer liegt dem Sender gegenüber auf der längeren Schiene (Position 1), der andere ist neben dem Empfänger (Position 2). Achten Sie bei allen Manipulationen darauf, dass die Frontseiten von Sender und Empfänger weder mit den Fingern noch mit irgendwelchen Gegenständen berührt werden!<sup>18</sup>

<sup>18</sup>Es handelt sich dabei um Quarzplatten, auf die sehr dünne Metallfilme als Elektroden aufgedampft sind. Diese können bei Berührung und durch Kratzer in ihrer Wirkungsweise stark beeinträchtigt werden.

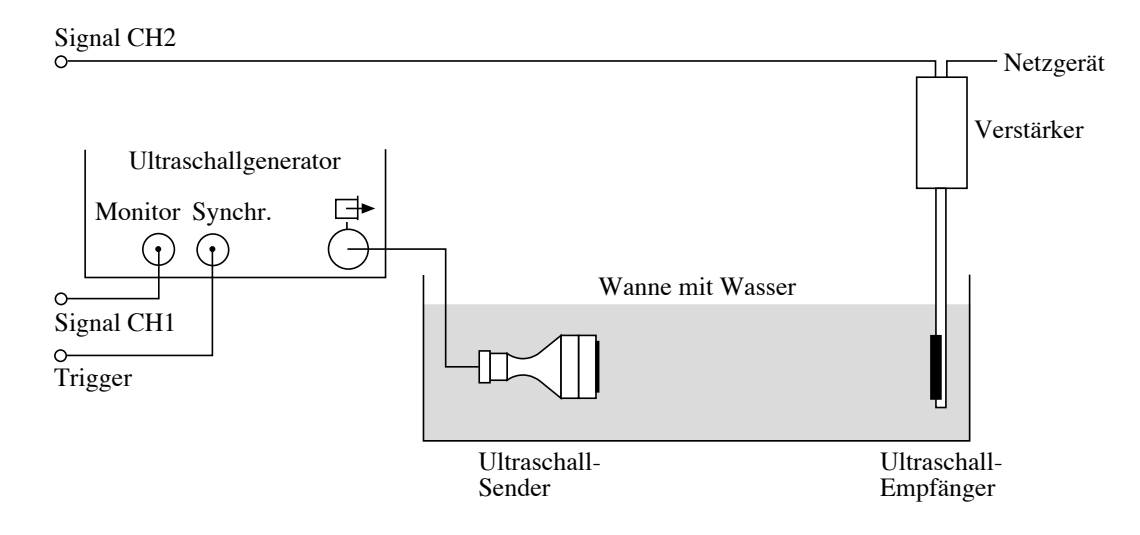

Abbildung 4.2.2: Aufbau des ersten Ultraschallversuchs - Laufzeitmessung: Sender und Empfänger sind einander gegenüber aufgehängt.

Der Versuchsaufbau ist in Abb. 4.2.2 dargestellt:

- Hängen Sie zunächst den Empfänger gegenüber dem Sender in den Halter der langen Führungsschiene ein (Position 1). Achten Sie darauf, dass der Quarz in Richtung des Senders zeigt. Verschieben Sie den Sender seitlich, bis sich beide möglichst exakt gegenüber sitzen.
- Auf dem Empfänger sitzt ein Plastikgehäuse, in welchem der Messverstärker untergebracht ist. Er hat auf der oberen Seite zwei Anschlüsse: der eine ist mit einem Steckernetzteil verbunden, das in die Steckdose gesteckt werden soll. Der zweite sollte über ein so genanntes Koaxial– oder BNC–Kabel mit dem Messeingang CH2 des Computers verbunden sein, der Anschluss befindet sich an einer kleinen Box auf dem Tisch.
- Der Ausgang "Monitor" des Generators sollte über ein BNC-Kabel mit dem Messeingang CH1 der Messbox verbunden sein, der Ausgang "Synchr" mit dem Eingang "Ext. Trigger" der Messbox (vgl. Abb. 4.2.2).
- Starten Sie den Computer und wählen Sie, falls dieser nicht bereits angezeigt wird den Benutzer "Physik Praktikum  $X^{\mu}$  aus um sich anzumelden (Bedienung des Computers, S. 5).
- Starten Sie das Programm Ultrasound auf der Benutzeroberfläche mit einem Doppelklick auf dem Symbol.
- Beim Programmstart müssen Sie angeben, wo sich der Empfänger befindet, wählen Sie "Position 1". Diese ist danach im Programm oben links unter der Option Zeitansicht ausgewählt und kann nachträglich angepasst werden.

Der Computer ist nun für die Messung vorbereitet. Der nächste Schritt ist die Erzeugung von Ultraschallpulsen. Dazu erzeugt der Ultraschallgenerator, dessen Bedienungselemente in Abb. 4.2.3 dargestellt sind, ein hochfrequentes elektrisches Signal (800 kHz), welches an den Sender geschickt wird. Bei diesem handelt es sich um eine Quarzplatte mit Elektroden, die das elektrische Signal in eine mechanische Schwingung umwandelt.

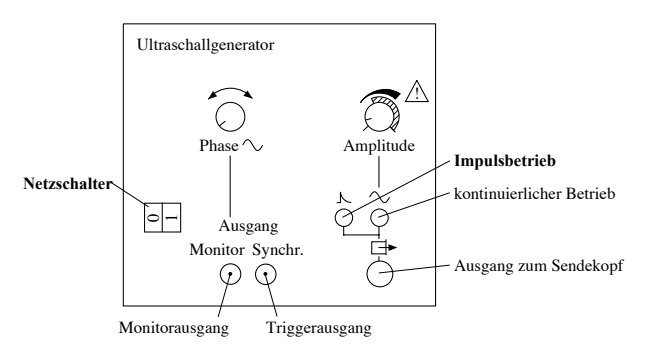

Abbildung 4.2.3: Bedienungselemente des Ultraschallgenerators; für diesen Versuch sind nur die Tasten "Impulsbetrieb", der Netzschalter und die drei Ausgänge relevant.

Die Aufnahme von Bildern in der Ultraschalldiagnostik basiert auf der Messung von Laufzeiten sehr kurzer Ultraschallpulse (Prinzip des Echolots).

- Vergewissern Sie sich, dass die Taste "Impulsbetrieb" am Generator gedrückt ist (Abb. 4.2.3).
- Der Sender sollte sich unbedingt vollständig im Wasser befinden (sonst besteht die Gefahr der Überhitzung!). Wenn dies bei korrekt eingehängtem Sender nicht so ist, füllen Sie bitte mit Hilfe der Assistentin oder des Assistenten destilliertes Wasser nach. Der Wasserpegel sollte etwa 1 cm oberhalb des Senders liegen (ein zu hoher Wasserpegel führt zu mehr Signalstörungen).
- In der Wanne sollten sich jetzt nur der Sender und der Empfänger befinden. Nehmen Sie allfällige Gegenstände heraus.
- Schalten Sie nun den Generator mit dem Netzschalter ein (Abb. 4.2.3). Sie hören jetzt ein leichtes Summen. Dabei handelt es sich nicht um den Ultraschall selbst, dessen Frequenz weit oberhalb des hörbaren Bereiches liegt, sondern um die Frequenz, mit der die Pulse abgegeben werden (etwa 500 pro Sekunde).
- Nach dem Start befindet sich das Programm im Modus Zeitansicht. In diesem Modus können Sie wählen, ob das Sender- oder das Empfängersignal gemessen werden soll, daher sind die Startknöpfe entsprechend beschriftet.
- Klicken Sie im Programm auf die Taste Sender. Am grünen Lämpchen auf der Taste erkennen Sie, dass die Messung läuft, die Taste ist nun mit Stopp beschriftet. Das Sendersignal wird auf der linken Seite in der Grafik angezeigt. Die Amplitude solle zwischen 0.8 und 1.1 liegen, klicken Sie mindestens einmal auf den Knopf Auto-skalieren, damit der Skalierungsfaktor neu berechnet und in der Legende unterhalb der Graphik angezeigt wird. Über die Pfeiltasten

kann die Skalierung in kleinen Schritten manuell angepasst werden. Klicken Sie auf Stopp um die Messung zu beenden.

- Um das Empfängersignal zu messen, klicken Sie auf die Taste Empfänger. Dieses Signal wird auf der rechten Seite in der Grafik angezeigt. Benutzen Sie erneut den Knopf Autoskalieren und die Pfeile um eine Amplitude zwischen 0.8 und 1.1 einzustellen. Solange die Option reduziere Senderstörungen aktiviert ist, werden Signale bis ca. 7 cm (Position 1) oder 15 cm (Position 2) vor dem Empfänger herausgerechnet, da der Sender in diesem Bereich oft starke Störsignale verursacht.
- Wenn der Empfänger eingeschaltet oder bewegt wird, dauert es in der Regel 1-2 Sekunden, bis sich das Signal stabilisiert. Sobald das Signal stabil ist kann die Messung durch einen weiteren Klick auf den Knopf, der nun mit Stopp beschriftet ist, angehalten werden, damit es analysiert werden kann.

Folgendes passiert zwischen Start und Stopp einer Einzelmessung: Der Generator erzeugt einen kurzen elektrischen Puls, der vom Sender in einen Ultraschallpuls umgewandelt wird. Fast gleichzeitig sendet er ebenfalls ein elektronisches Signal an den Computer (das so genannte Synchronisationssignal oder "Trigger"), worauf dieser innerhalb 1 ms 1000 Datenpunkte aufzeichnet.

Der Computer misst also während 1 ms in Abständen von 1 µs die Spannungen, die am Kanal 1  $(CH1$  an der Messbox) oder am Kanal 2 (CH2 an der Messbox) anliegt<sup>19</sup>. Die Spannungswerte werden jeweils als Funktion der Zeit auf dem Bildschirm angezeigt. Die Messung wird mehrere Male in der Sekunde wiederholt, sodass Sie Änderungen am Aufbau direkt beobachten können.

- Über CH1 wird die Spannung, die am Sender anliegt gemessen der Puls im Signal zeigt also, zu welchen Zeitpunkt der Sender einen Ultraschallpuls sendet. Zwischen dem oben erwähnten Triggersignal und dem Sendersignal gibt es eine zeitliche Verzögerung, um diese zu bestimmen, muss das Sendersignal beim Start des Praktikums zumindest einmal gemessen werden. Die Zeitverzögerung bleibt für jedes Gerät konstant. Daher reicht es, wenn das Sendersignal einmal aufgezeichnet wird, es wird danach bei den Zeitmessungen des Empfängersignals an der entsprechenden Position eingeblendet.
- $-$  Über CH2 wird die Spannung, die am Empfänger registriert wird gemessen. Dieser funktioniert ähnlich wie ein Mikrophon und wandelt ankommende Ultraschallsignale in elektrische Signale um.

Wichtig für die Interpretation der dargestellten Spannungssignale ist, dass die Amplituden von Spannungssignal und Ultraschallsignal zueinander proportional sind (dies gilt für Sender und Empfänger). Nachdem sowohl eine Sender-, wie eine Empfängermessung durchgeführt wurde, sollte auf dem Bildschirm ein Signalverlauf mit mindestens zwei Ausschlägen (Pulsen) zu erkennen sein. Der erste (am linken Bildschirmrand in grüner Farbe) stammt vom Sender (Monitorsignal). Die rote

<sup>19</sup>Um die volle zeitliche Auflösung für Empfänger nutzen zu können, wird vom Computer immer nur einer der beiden Kanäle ausgelesen.

Signalkurve auf dem Bildschirm repräsentiert den zeitlichen Verlauf des vom Empfänger registrierten Ultraschallsignals.

Wichtig: Die Amplituden von Sender und Empfänger sind normiert, die aktuellen Skalierungsfaktoren, mit denen sie multipliziert werden müssen, um den tatsächlichen Wert zu bestimmen, sind in der Legende des Graphen angegeben.

- $\circ$  Welchen physikalischen Grössen entsprechen in dem erhaltenen Bild die Abszisse (x-Achse) und Ordinate (y-Achse)?
- ⋄ Drucken Sie die erste Testmessung aus und kleben Sie sie im Heft ein. Anweisungen zum Drucken finden Sie im Kapitel Bedienung des Computers, S. 5.

Signalverlauf mit Empfänger in Position 1:

⋄ Bestimmen Sie aus dem Graphen die Amplitude A des stärksten Ausschlages, der vom Empfänger registriert wurde, d.h. die darin maximal erreichte Spannung, berücksichtigen Sie dabei den Skalierungsfaktor. Geben Sie diese Amplitude in der Einheit Volt (V) an.

 $A =$ 

⋄ Bestimmen am Bildschirm die zeitliche Verzögerung ∆t<sup>0</sup> zum ersten (gesendeten) Puls und den Pulsabstand ∆t zwischen dem ersten und zweiten (empfangenen) Puls, d.h. die Zeit, die zwischen den Maxima der beiden Pulse liegt. Verschieben Sie dazu mit der Maus die beiden Linien in der Grafik an die entsprechenden Stellen, die Werte werden in der Anzeige unter der Grafik in der Einheit Mikrosekunden angegeben. Notieren Sie  $\Delta t_0$  und berechnen Sie den Pulsabstand.

$$
\Delta t_0 =
$$
  

$$
\Delta t =
$$

Die Messung von Amplituden und Pulsabständen werden Sie im folgenden noch mehrfach durchführen.

# 4.2.3 Ausbreitung von Ultraschallpulsen (in Wasser)

- $\diamond$  Starten Sie wieder eine Messung über die Taste **Empfänger**. Schieben Sie jetzt den Sender seitlich hin und her und beobachten Sie, bei welcher Position ein Signal am Empfänger registriert wird. Was können Sie aus diesen Beobachtungen über die Ausbreitung der Ultraschallpulse im Wasser schliessen?
- ⋄ Platzieren Sie nun den Sender wieder unmittelbar gegenüber vom Empfänger in der Führungsschiene und bewegen Sie den Empfänger in Längsrichtung langsam hin und her. Was beobachten Sie dabei auf dem Bildschirm? Wie können Sie diese Beobachtungen mit der Ausbreitung der Ultraschallpulse im Wasser und der Bewegung des Empfängers in Zusammenhang bringen?
- ⋄ Zur Messung der Geschwindigkeit, mit der sich die Pulse im Wasser zwischen Sender und Empfänger ausbreiten, müssen Sie die zurückgelegte Strecke und die dafür benötigte Zeit kennen. Wo können Sie die von den Ultraschallpulsen zwischen Sender und Empfänger zurückgelegte Strecke ablesen (betrachten Sie dazu genau die Versuchsanordnung und Abb. 4.2.1) und wo sind die dafür benötigten Zeiten abzulesen?

Laufstrecke:

Laufzeit:

 $\diamond$  Um den Zusammenhang zwischen Laufstrecke und –zeit zu ermitteln, messen Sie 6 verschiedene Laufstrecken ∆x (verteilt über einen möglichst grossen Bereich) und berechnen Sie die zugehörige Laufzeit ∆t. Geeignete Einheiten sind in der Tabelle noch einzutragen!

Um den Pfeifton zwischen den einzelnen Versuchsteilen zu unterdrücken, können Sie den Generator auf kontinuierlichen Betrieb (Abb. 4.2.3) umschalten.

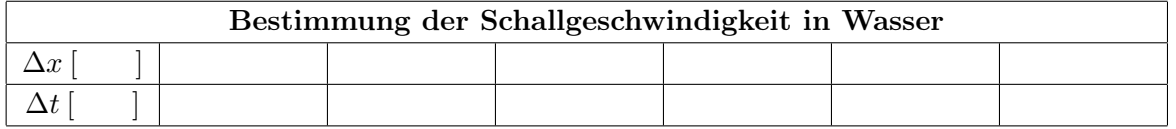

⋄ Tragen Sie die Messwerte in folgendem Diagramm auf (∆t auf der Abszisse, ∆x auf der Ordinate)

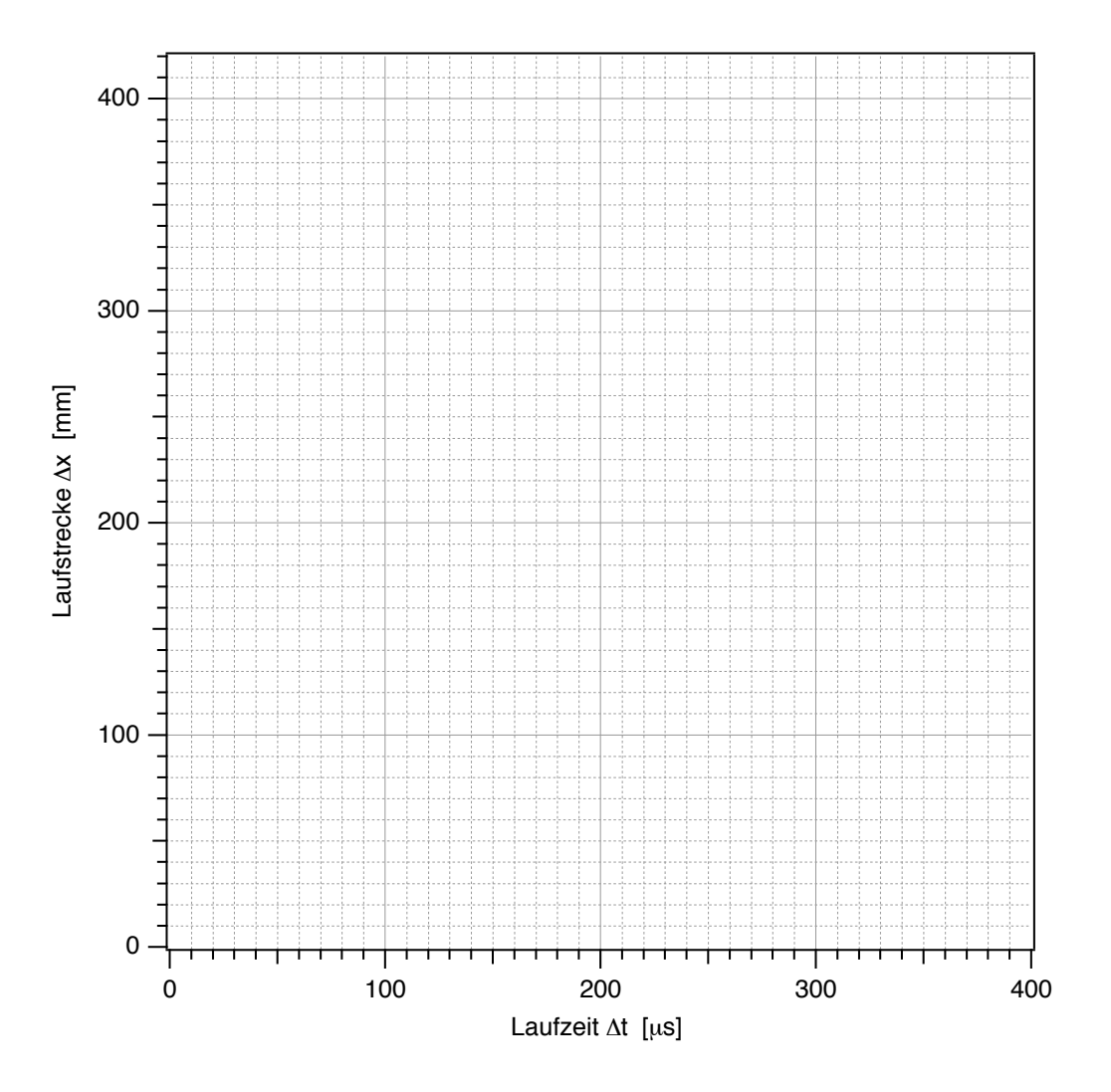

⋄ Bestimmen sie aus dem Diagramm mithilfe eines Steigungsdreiecks die Ausbreitungsgeschwindigkeit c (geben Sie das Ergebnis in der Einheit m/s an). Ist die Ausbreitungsgeschwindigkeit für diese Messung konstant?

 $c =$ 

Diese Ausbreitungsgeschwindigkeit wird auch als Schallgeschwindigkeit bezeichnet. Die grundlegende Idee der bildgebenden Verfahren ist, dass man bei bekannter Schallgeschwindigkeit aus der Laufzeit auf die Laufstrecke im Gewebe, die in der Regel einer direkten Messung nicht zugänglich ist, zurück schliessen kann. Im späteren Versuchsteilen (S. 84) wird der Computer aus den gemessenen Laufzeiten direkt die Laufstrecken ermitteln.

Wichtig! Für eine korrekte Ortsskalierung müssen Sie nun den von Ihnen ermittelten Wert für c eingeben. Da der Computer die Zeitmessung startet, wenn er das Triggersignal erhält, müssen Sie auch die Zeitverzögerung für das Sendersignal eingeben.  $t = 0$  s wird danach beim Maximalwert des Senders gesetzt:

- Klicken Sie mit der Maus auf Schallgeschwindigkeit.
- Geben Sie im oberen Feld den gemessenen Wert für c in der Einheit m/s ein.
- Geben Sie im unteren Feld die Zeitverzögerung  $\Delta t_0$  zwischen Trigger- und dem Sendersignal in  $\mu$ s ein.
- Bestätigen Sie die Eingaben durch Anklicken von OK.
- Die Werte können in den beiden Feldern, die nun angezeigt werden, nachträglich geändert werden.
- ⋄ Zur Überprüfung Ihres Resultats: Rechnen Sie mit der Schallgeschwindigkeit und dem ersten Wert der Laufzeit aus der Tabelle den Abstand aus, mit dem sie zu Beginn des ersten Versuchsteils Sender und Empfänger in die Führungsschiene eingehängt hatten:

Die berechnete Distanz sollte höchstens 2-3% von der gemessenen abweichen.

#### 4.2.4 Bildentstehung durch Reflexion von Ultraschallpulsen

Bisher wurden Sender und Empfänger getrennt betrieben. Bei bildgebenden Verfahren befinden sich jedoch in der Regel Sender und Empfänger in einem Schallkopf und sind in die gleiche Richtung orientiert. Ein solcher Schallkopf mit integriertem Sender und Empfänger soll nun simuliert werden:

- Hängen Sie den Empfänger neben den Sender in Position 2 ein. Der Empfängerquarz muss dabei in die gleiche Richtung orientiert sein wie der Sender. Wechseln Sie nun oben links unter der Option Zeitansicht - A-Mode-Scan auf "Position 2".
- Es wird weiterhin die Signalamplitude gegen die Zeit dargestellt. Die Zeitskala ist nun so angepasst, dass die Null mit dem Abstrahlen des Sendepulses übereinstimmt. Sie können also die Laufzeiten direkt von der Abszisse ablesen.
- Starten Sie eine Messung (Generator eingeschaltet?).
- $\Diamond$  Falls die Signalamplitude sehr hoch oder niedrig ist, klicken Sie auf **Auto-skalieren**. Stoppen Sie die Messung und bestimmen Sie mittels Cursor (Laufzeit = Cursorposition beim Maximum) die Laufzeit dieses Pulses und berechnen Sie daraus (mit Hilfe der Schallgeschwindigkeit) die zugehörige Laufstrecke.

 $\Delta t =$ 

- ⋄ Welcher Zusammenhang (Formel) gilt zwischen der so gemessenen Laufstrecke ∆x des Pulses und dem Abstand d der reflektierenden Fläche vom Schallkopf?
- ⋄ Von welcher Fläche wurde das Signal reflektiert?
	- Stellen Sie nun die leere Kunststoffflasche mitten in die Wanne, sodass das Ultraschallsignal hindurchläuft und die breite Seite der Flasche senkrecht zur Ausbreitungsrichtung ist.
- ⋄ Welche Änderungen (zusätzliche bzw. verschwindende Pulse) ergeben sich dadurch im registrierten Ultraschallsignal? Welchen Grenzflächen können Sie die nun registrierten Pulse zuordnen? (Zur Vereinfachung der Zuordnung können Sie die Flasche etwas hin und her bewegen.)
- ⋄ Um zu überprüfen, ob Ihre Zuordnung korrekt ist, bestimmen Sie für alle Grenzflächen zunächst die Position aus der Laufzeitmessung und dann direkt mit dem Massstab an der Wanne. Skizzieren Sie den Aufbau und notieren Sie alle möglichen Positionen in der folgenden Tabelle (die Anzahl der Zeilen hat keine Bedeutung!). Vergleichen Sie die Ergebnisse.

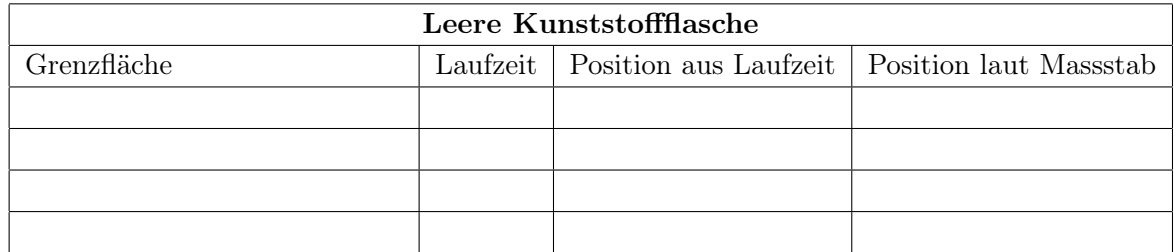

- ⋄ Achten Sie hierbei besonders auf das Signal, das ohne Flasche vom Rand der Wanne herrührt. Sie können es lokalisieren, indem Sie die Flasche mehrmals aus dem Wasser holen und wieder hineinstellen. Was stellen Sie fest?
- $\circ$  Sie können Ihre Vermutung überprüfen, indem Sie den Empfänger herausnehmen und *hinter* der leeren Flasche in den Ultraschallstrahl halten. Sehen Sie ein Signal?

⋄ Welche Schlüsse ziehen Sie daraus für die Darstellung von Grenzflächen, die sich hinter Gaseinschlüssen (Lunge, Darm) befinden, im Ultraschallbild? (Sie können sich dabei zunächst nur auf den eindimensionalen A-Scan beziehen, wie Sie ihn gerade durchführen. Die Schlussfolgerungen sind jedoch auf den B-Scan und die zweidimensionale Darstellung, die später behandelt werden, übertragbar.)

Anmerkung: Signale wie Mehrfachreflexionen, die hier auch auftreten, machen sich bei medizinischen Ultraschallaufnahmen störend bemerkbar. Sie können, wenn Sie nicht als Artefakte identifiziert werden, beispielsweise zusätzliche Grenzflächen innerhalb des Körpers vortäuschen.

• Tauschen Sie nun die leere gegen die mit Wasser gefüllte Kunststoffflasche aus und wiederholen Sie die Experimente und Messungen. Wichtig: Bei den Messungen mit dieser Flasche sollte die Autoskalierung nicht verwendet

werden!

⋄ Welche Änderungen gegenüber dem Zustand mit leerer bzw. ohne Flasche ergeben sich nun im registrierten Ultraschallsignal und welchen Grenzflächen können Sie die registrierten Pulse zuordnen?

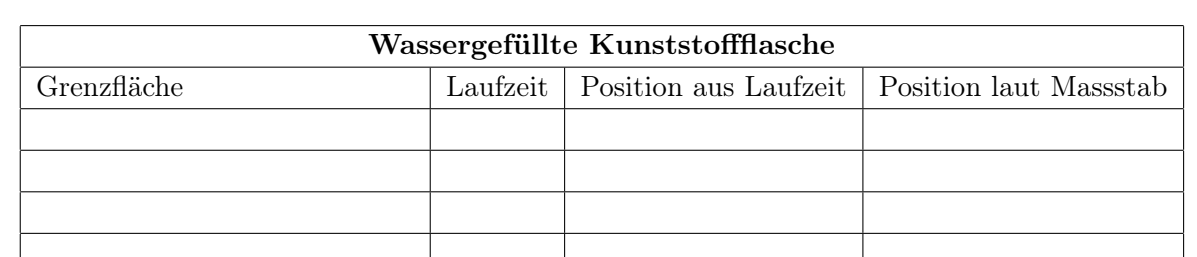

⋄ Notieren Sie wiederum die gefundenen Laufzeiten, die entsprechenden Positionen und die mit dem Massstab gemessenen Werte in der folgenden Tabelle.

 $\diamond$  Wie kommt es zustande, dass man hier im Gegensatz zu leeren Flasche **mehrere** hintereinander liegende Grenzflächen erkennen kann?

- Tauschen Sie die Kunststoffflasche gegen die mit Wasser und kleinen Glaskugeln gefüllte Flasche aus und wiederholen Sie wieder die Experimente und Messungen.
- ⋄ Beschreiben Sie das registrierte Signal, insbesondere im Vergleich zu dem an der leeren Flasche beobachteten:
- ⋄ Wie lässt sich, auf der Basis Ihrer bisherigen Beobachtungen zur Reflexion von Ultraschall, die Entstehung dieses Signals auf die (in Wasser eingebetteten) Glaskugeln in der Flasche zurückführen?

Die Flasche mit Wasser und Glaskugeln stellt einen inhomogenen (porösen) festen Körper dar und ist daher strukturell vergleichbar dem menschlichen Knochen. Dementsprechend ähneln sich auch die reflektierten Ultraschallsignale.

- ⋄ Welche Darstellung erwarten Sie somit für Knochen und die dahinter liegenden Strukturen im Ultraschallbild? Wie kann man eine Grenzfläche "Gewebe/Knochen" von einer Grenzfläche "Gewebe/Lufteinschluss" unterscheiden?
	- Stoppen Sie jetzt noch laufende Messungen.

### 4.2.5 Erzeugung zweidimensionaler Ultraschallbilder

#### 4.2.5.1 Brightness-Darstellung einer Bildzeile

Die bisher verwendete Methode wird in der medizinischen Diagnostik als A-Mode-Scan oder A-Scan bezeichnet. Sie liefert ein Diagramm, bei dem auf der Abszisse die Distanz aufgetragen ist und auf der Ordinate die Signal-Amplitude (daher A-Scan) dargestellt wird. Die auf der Abszisse aufgetragene Distanz wurde mit Hilfe der Signallaufzeit und der konstanten Ausbreitungsgeschwindigkeit berechnet, sie ist proportional zur Entfernung der reflektierenden Grenzfläche, die Abszisse kann daher als Ortskoordinate aufgefasst werden.

Beim eindimensionalen B-Scan wird die gleiche Information bildlich dargestellt und lediglich die Intensität anders kodiert. Auf der Abszisse ist auch hier die Distanz aufgetragen und stellt Ortskoordinate in Ausbreitungsrichtung dar. Die Signalamplitude wird nicht (wie beim A-Scan) durch eine Kurve, sondern durch deren Helligkeit dargestellt (B für brightness, engl für Helligkeit): grosse Amplitude entspricht grosser Helligkeit und umgekehrt. Eine Ordinate wird bei dieser Darstellung nicht benötigt. Anstelle von reinen Grautönen wird im Folgenden ein Fahrtverlauf verwendet, dadurch können mehr Details wahrgenommen werden.

Beim A-Scan sowie beim eindimensionalen B-Scan wird also nur ein eindimensionaler Schnitt durch das Objekt längs der Ausbreitungsrichtung des Ultraschallpulses erfasst.

• Wählen Sie links unter Distanzansicht die Option 1D A und B-Mode-Scan aus.

Es werden nun rechts zwei Graphen angezeigt, im oberen ist wie bisher die Amplitude des registrierten Signales aufgetragen, diesmal gegen die Ortskoordinate, welche mit Hilfe der Laufzeit und der eingetragenen Schallgeschwindigkeit berechnet wird. Unten wird das exakt gleiche Signal in der Helligkeitsdarstellung gezeigt. Die einzelnen Messpunkte oben entsprechen Segmenten unten, deren Helligkeit von der gemessenen Signalamplitude abhängt.

⋄ Stellen Sie nun wieder die mit Wasser gefüllte Kunststoffflasche ins Wasser. Skizzieren Sie im untenstehenden Feld (massstäblich) die Anordnung in der Wanne von oben. Messen Sie dazu die Entfernungen und geben Sie sie in der Skizze an.

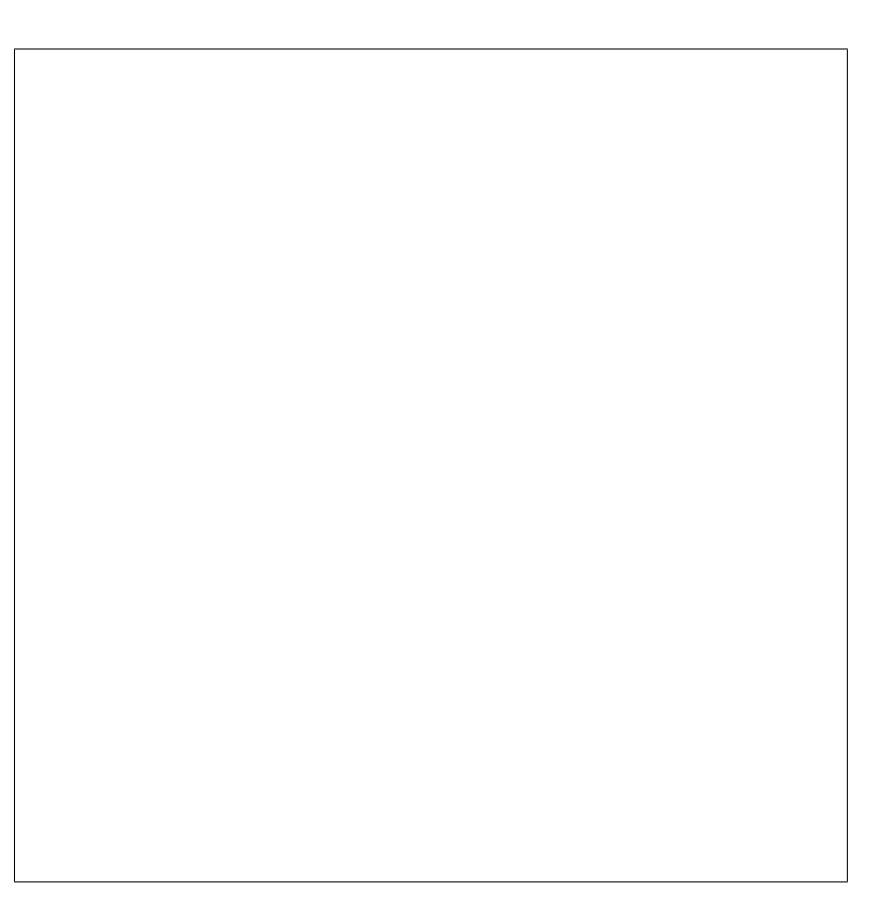

- Starten Sie eine Messung durch Mausklick auf Start, stoppen Sie diese nach 2-3 Sekunden.
- Verändern Sie allenfalls den Kontrast mit Hilfe des Schiebers unter dem Helligkeitsgraphen, bis Sie die Signale von der Flasche gut erkennen können.
- Drucken Sie das Bild aus und kleben Sie es hier in das Heft.

Eindimensionaler B-Scan

#### 4.2.5.2 Zusammensetzung von Bildzeilen zum zweidimensionalen Bild

Die eindimensionale B-Scan-Darstellung des reflektierten Ultraschallsignals können Sie als eine Bildzeile eines zweidimensionalen Ultraschallbildes auffassen. Indem mehrere solcher Zeilen übereinander gesetzt werden, wird ein zweidimensionales Bild aufgebaut, das einen zweidimensionalen Schnitt durch das untersuchte Objekt zeigt (Zweidimensionaler B-Scan).<sup>20</sup>

In der Ultraschalldiagnostik werden gleichzeitig viele parallel ausgerichtete Wandler verwendet, die man Scanner nennt. Dadurch ist es möglich, alle im Prinzip eindimensionalen Messungen zu einem zweidimensionalen Bild zusammenzufassen. Eine andere Möglichkeit, zweidimensionale Bilder mit nur einem Wandler zu gewinnen, werden Sie im folgenden kennenlernen: Dabei wird der Wandler<sup>21</sup> am Objekt vorbeigefahren, während eine kontinuierliche Messung läuft. Im Computer werden die einzelnen eindimensionalen Messungen später zu dem zweidimensionalen Bild zusammengesetzt.

<sup>&</sup>lt;sup>20</sup>Bei Verwendung der A-Scan–Darstellung ist dies nicht möglich, weil die zweite Bilddimension zur Darstellung der Intensität benötigt wird.

<sup>&</sup>lt;sup>21</sup>In der Ultraschalldiagnostik wird meistens nur ein Schallkopf als Sender und Empfänger verwendet.

Die Pulse brauchen etwa 600  $\mu$ s, um zur gegenüberliegenden Seite der Wasserwanne und wieder zurückzulaufen. Der Computer braucht weiterhin mehrere Millisekunden, um die anfallenden Daten zu verarbeiten, und mittelt meist (wie in unserem Fall) über mehrere Messungen, um die Bildqualität zu verbessern. Um Verzerrungen im Bild zu vermeiden, limitiert man daher die Geschwindigkeit, mit welcher der Wandler bewegt wird. Dadurch wird diese Methode relativ langsam.

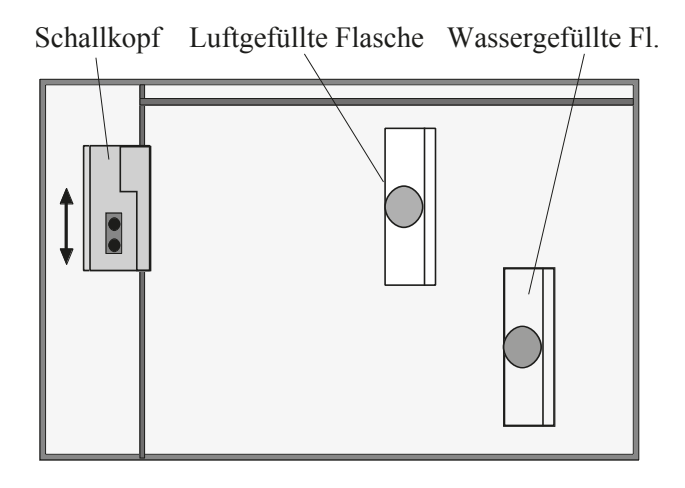

Abbildung 4.2.4: Beispiel für die Anordnung der Gegenstände für den zweidimensionalen B-Scan.

Um ein zweidimensionales Bild aufzunehmen, gehen Sie folgendermassen vor:

- Ordnen Sie zwei Flaschen in der Wanne so an, dass sie sich teilweise überdecken eine Möglichkeit, die Flaschen aufzustellen, ist in Abb. 4.2.4 dargestellt. Berücksichtigen Sie, dass der Empfänger immer mindestens 10 cm Abstand zum oberen Rand haben wird. Verwenden Sie dabei auch die wassergefüllte Flasche. Die genaue Anordnung bleibt Ihnen überlassen...
- Damit die Darstellung am Bildschirm mit der Situation in der Wanne übereinstimmt, müssen Sie den Schallkopf ganz an den unteren (näher bei Ihnen liegenden) Rand der Wanne schieben.
- Wechseln Sie im Programm zum Modus 2D B-Mode-Scan. Eine neue Graphik mit einer grossen leeren Fläche wird aufgerufen. Die Skalierung entlang der Schallausbreitungsrichtung ist wieder als Ortskoordinate gegeben, die zweite Achse stellt die Ortskoordinate bezüglich der Wannenbreite dar.
- $\diamond$  Überlegen Sie sich, wie das zweidimensionale Bild von Ihrer Anordnung aussehen müsste.
- $\Diamond$  Lesen Sie sich bitte vor der Messung die komplette Aufgabenstellung durch! Geben Sie im Feld Maximum Schritte an wie viele Einzelmessungen aufgezeichnet werden sollen, diese Angabe wird für die Livedarstellung benötigt. Sie können die Messung manuell beenden, wenn Sie den Wannenrand vorher erreichen.

 $\Diamond$  Klicken Sie auf den Startknopf unterhalb der Graphik, um mit der Aufzeichnung des zweidimensionales Bild zu beginnen. Nach einem kurzen Countdown, schieben Sie den Schallkopf (Sender und Empfänger) langsam und gleichmässig bis an den oberen Wannenrand (Falls Sie Probleme mit dem gleichmässigen Verschieben haben, überprüfen Sie, ob die betroffenen Flächen trocken sind). Sobald Sie dort ankommen, klicken Sie auf Stopp (sollte Ihre Messung die angegebene maximale Strittzahl erreichen, wird sie automatisch beendet). Nach Ende der Messung skaliert der Computer die zweite Richtung mithilfe des maximalen Weges es Empfängers (20 cm) neu - diese Skala wird aber nur eine Näherung sein.

Optimieren Sie den Kontrast des erhaltenen Bildes wie beim eindimensionalen Scan und drucken Sie es aus – wenn sich trotz der Kontrastoptimierung kein vernünftiges Bild ergibt, kontrollieren Sie die Skalierung der Amplitude im A-Scan-Modus (diese sollte nicht über 1.1 gehen oder zu niedrig sein) und wiederholen Sie die Messung.

 $\diamond$  Drucken Sie das Bild aus und fügen Sie es anschliessend hier ein.

Zweidimensionale Aufnahme (B-Scan)

- ⋄ Vermessen Sie die sichtbaren Dimensionen der wassergefüllten Flasche anhand der Achsenskalierungen. Vergleichen Sie die erhaltenen Grössen mit den Dimensionen der Flasche - zufrieden?
	- "Wahre" Dicke/Breite der Flasche:
	- Mit Ultraschall gemessene Werte:

Wenn Sie möchten und noch Zeit haben:

- ⋄ Versuche Sie, Ihre Finger abzubilden. Nehmen Sie dazu alle Gegenstände aus der Wanne heraus, halten Sie Ihre Hand ruhig in die Wanne oder halten die Hand mit gespreizten Fingern gegen die Rückwand der Wanne und wiederholen Sie die zweidimensionale Aufnahme - können Sie Ihre Finger erkennen?
- ⋄ Analog zum 2D B-Mode-Scan können Sie auch den 3D A-Mode-Scan ausprobieren. Überlegen Sie sich, was Sie genau sehen und wie da Bild zu interpretieren, bzw. nicht zu interpretieren ist.
	- Nach Versuchsende schalten Sie bitte den Generator ab.
	- Schliessen Sie das Programm.
	- Fahren Sie den Computer herunter.